# **APLIKASI MUDAH ALIH UNTUK PEMBELAJARAN SECARA TEROKA: eduRACE**

Nurlidiya binti Hudayattullah

#### Marini binti Abu Bakar

*Fakulti Teknologi & Sains Maklumat, Universiti Kebangsaan Malaysia* 

#### **ABSTRAK**

Pembelajaran secara teroka adalah pendekatan untuk pengajaran dan latihan yang menggalakkan pelajar untuk meneroka dan mencuba dan melakukan sesuatu eksperimen atau aktiviti. Boleh dikatakan, majoriti negara di dunia menggunakan pembelajaran secara teroka kerana ia amat efektif dan dapat meningkatkan kualiti pembelajaran. Kajian projek ini ini dijalankan untuk membina satu aplikasi sokongan untuk pembelajaran luar kelas. Skop kajian projek ini tertumpu kepada pelajar-pelajar yang ingin bermain permainan ini tidak kira sama ada pelajar universiti ataupun pelajar sekolah. Aplikasi ini menggunakanteknologi pengimbasan kod QR untuk memaparkan maklumat dan info aktiviti yang terdapat dalam permainan eduRace ini. Perkhidmatan berasaskan lokasi (PBL) turut diimplementasi ke dalam aplikasi ini bagi menjadikan aktiviti pendidikan di luar kelas lebih interaktif. Soalan kuiz dan maklumat aktiviti yang dipaparkan kepada pengguna merupakan elemen pembelajaran manakala elemen permainan yang diterapkan adalah eksplorasi di mana pengguna perlu menyelesaikan tugasan iaitu kuiz pada setiap checkpoint. Antara muka aplikasi yang dibangunkan adalah ringkas dan mudah difahami oleh pengguna. Pembangunan aplikasi ini dilaksanakan berdasarkan metodologi Model Air Terjun. Aplikasi ini dibangunkan dengan harapan dapat membantu untuk menjadikan aktiviti pendidikan luar kelas lebih menarik, seronok dan efektif. Marini binti Abu Bakar<br>
Fakatii Teknologi & Suins Maklumat, Universiti Kebangsaan Malaysia<br>
ABSTRAK<br>
Rembelajaan secara teroka adalah pendekatan untuk pengajaan dan latihan yang menjerili negara di duni<br>
menereka dan mencu

## **I** PENGENALA

Pembelajaran secara teroka adalah pendekatan untuk pengajaran dan latihan yang menggalakkan pelajar untuk meneroka dan mencuba untuk melakukan sesuatu eksperimen. Pembelajaran secara teroka ini juga dianggap sebagai pembelajaran yang paling sesuai bagi pengajaran pemikiran umum dan kemahiran menyelesaikan masalah tetapi bagi penghafalan, ia agak kurang sesuai dan efektif.

Pengguna akan melalui tahap pembelajaran formal sebelum menggunakan sesebuah sistem atau aplikasi bagi melaksanakan sesuatu tugas. Ini akan menyebabkan kos pelaburan

menjadi tinggi. Salah satu cara untuk menangani masalah ini adalah dengan membuat manual lebih terperinci dan berinformasi dan mudah diakses supaya pengguna boleh fokus kepada tugasan yang perlu dilakukan. (Carroll 1990) Kelebihan pembelajaran secara teroka ini adalah apabila ia menghendaki pengguna untuk menyelesaikan masalah atau tugas yang diberikan dan pengguna tidak menetapkan tugas sendiri. (Kerr & Payne 1994).

Walau bagaimanapun, kelemahan penerokaan yang tidak diberi panduan telah dibuktikan. Contohnya, kekurangan pengetahuan yang diperlukan untuk dipelajari (Briggs 1990) atau kesukaran untuk menentukan urutan langkah membawa kepada hasil yang dikehendaki oleh pengguna secara tidak langsungnya (Payne and Howes 1992)

Perkhidmatan berasaskan lokasi, PBL (*Location-Based Services, LBS*s) adalah aplikasi perisian untuk peranti mudah alih IP yang memerlukan pengetahuan mengenai lokasi peranti mudah alih tersebut. Perkhidmatan berasaskan lokasi boleh berasaskan pertanyaan dan menyediakan pengguna dengan maklumat yang berguna (Margaret 2009) . Manakala permainan berasaskan lokasi (*Location-Based Game, LBG*s) adalah sejenis bentuk permainan yang akan berkembang berdasarkan lokasi pengguna. Ini hanya akan berlaku apabila pengguna melaporkan kedudukan dan lokasi mereka dengan contohnya menggunakan mekanisme kedudukan satelit iaitu melalu GPS. Walau bagaimanapun, kelemahan penerokaan yang tidak diberi pemulian telepasati bagaimanapun, kelemahan penerokaan yang tidak diberi pemulian telepasat diberatukan Contohnya, kekurangan pengetahuan yang diperlukan untuk dip

Aplikasi navigasi seperti *Google Maps, Foursquare* dan *Facebook Places* adalah antara aplikasi yang popular daripada perkhidmatan berasaskan lokasi (PBL). Selain daripada itu semakin banyak aplikasi permainan mudah alih yang mengimplementasi perkhidmatan lokasi bagi memberikan pengalaman yang lebih menyeronokkan kepada pengguna. *Ingress*, *Pokemon Go* dan *Zombies, Run*! merupakan antara aplikasi permainan mudah alih yang diminati pada masa kini menggunakan perkhidmatan lokasi.

Teknologi permainan berasaskan lokasi diintegrasikan dalam aplikasi bagi memastikan penyampaian permainan bersifat interaktif dan lebih menarik. Aplikasi permainan mudah alih ini membolehkan pengguna atau peserta mendapat pengetahuan mengenai permainan dalam konteks yang seronok, bersistem dan tidak mengelirukan.

#### **2 PERNYATAAN MASALAH**

Di Malaysia, pembelajaran luar kelas kurang diberikan perhatian. Antara dua sebab utama adalah disebabkan lokasi pembelajaran luar kelas yang agak terhad dan juga kurangnya aplikasi sokongan untuk melakukan aktiviti-aktiviti pembelajaran luar kelas.

 Aktiviti pembelajaran luar kelas banyak dilaksanakan di luar negara. Antara negara yang menggunakan pembelajaran di luar kelas adalah United Kingdom, Australia, New Zealand, Canada dan Sepanyol. Sebagai contoh, instruktor Sepanyol di Univesity of New Mexico telah menggunakan sebuah aplikasi iPhone dari projek *Augmented Reality and Interactive Stotytelling (ARIS)* untuk menghantar pelajar-pelajarnya ke Los Griegos yang merupakan kawasan Albuquerque di Sepanyol. Ini adalah untuk menguji kemahiran penggunaan bahasa. Pelajarpelajar tersebut menerima klu untuk merungkaikan misteri dengan memasukkan lokasi ke dalam aplikasi tersebut. (Roger McHaney 2004) Aktiviti pembelajaran luar kelas banyak dilaksanakan di luar negara. Antara menggunakan pembelajaran luar kelas dalah United Kingdom, Australia. New Zealand<br>Canada dan Sepanyol. Sebagai contoh, instruktor Sepanyol di Unive

 Di Malaysia, pembelajaran luar kelas tidak banyak diterapkan dalam kurikulum. Ini mungkin disebabkan kurangnya lokasi pembelajaran luar kelas. Sebenarnya, banyak tempat menarik yang boleh dilawati kerana pembelajaran di luar kelas dapat meningkatkan lagi kemahiran dan keupayaan berfikir pelajar atau murid sekolah. Guru-guru di sekolah selalu mempunyai pemikiran bahawa muzium, zoo dan taman negara sahaja tempat yang boleh dibawa.

Kekurangan aplikasi sokongan untuk pembelajaran luar kelas juga membantutkan perjalanan aktiviti luar kelas. Namun begitu, baru-baru ini terdapat sebuah aplikasi yang dibangunkan oleh orang Malaysia sendiri. Aplikasi ini boleh membantu pembelajaran luar kelas dijalankan dengan lebih mudah. Sekumpulan pelajar dari sebuah sekolah antarabangsa di Kuala Lumpur telah mencuba aplikasi ini di Bali, Indonesia. Pelajar, ibubapa pelajar dan guru-guru mendapati aplikasi ini membantu memudahkan pembelajaran di luar kelas. (The Star, 2017).

#### **3 OBJEKTIF KAJIAN**

Objektif projek ini adalah untuk:

- 1. Mereka bentuk dan membangunkan satu aplikasi mudah alih berbentuk permainan bagi menjelajah sesuatu kawasan.
- 2. Membina sistem pelayan untuk menyimpan pelan permainan dan juga pangkalan data permainan.

## **4 METOD KAJIAN**

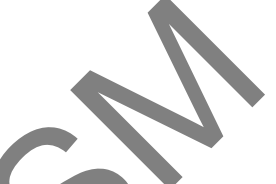

Penggunaan model pembangunan yang sesuai penting untuk memastikan perjalanan projek berjalan dengan lancar dan menjamin hasil kerja yang berkualiti. Metodologi yang bakal digunakan dalam pembangun aplikasi ini adalah Model Air Terjun. Model Air Terjun mempunyai proses pembangunan perisian yang dilaksanakan berpaksikan matlamat yang ingin dicapai. Metodologi ini dipilih kerana pendekatannya yang berstruktur yang boleh membantu untuk kekal dalam landasan yang betul dan jauh dari masalah.

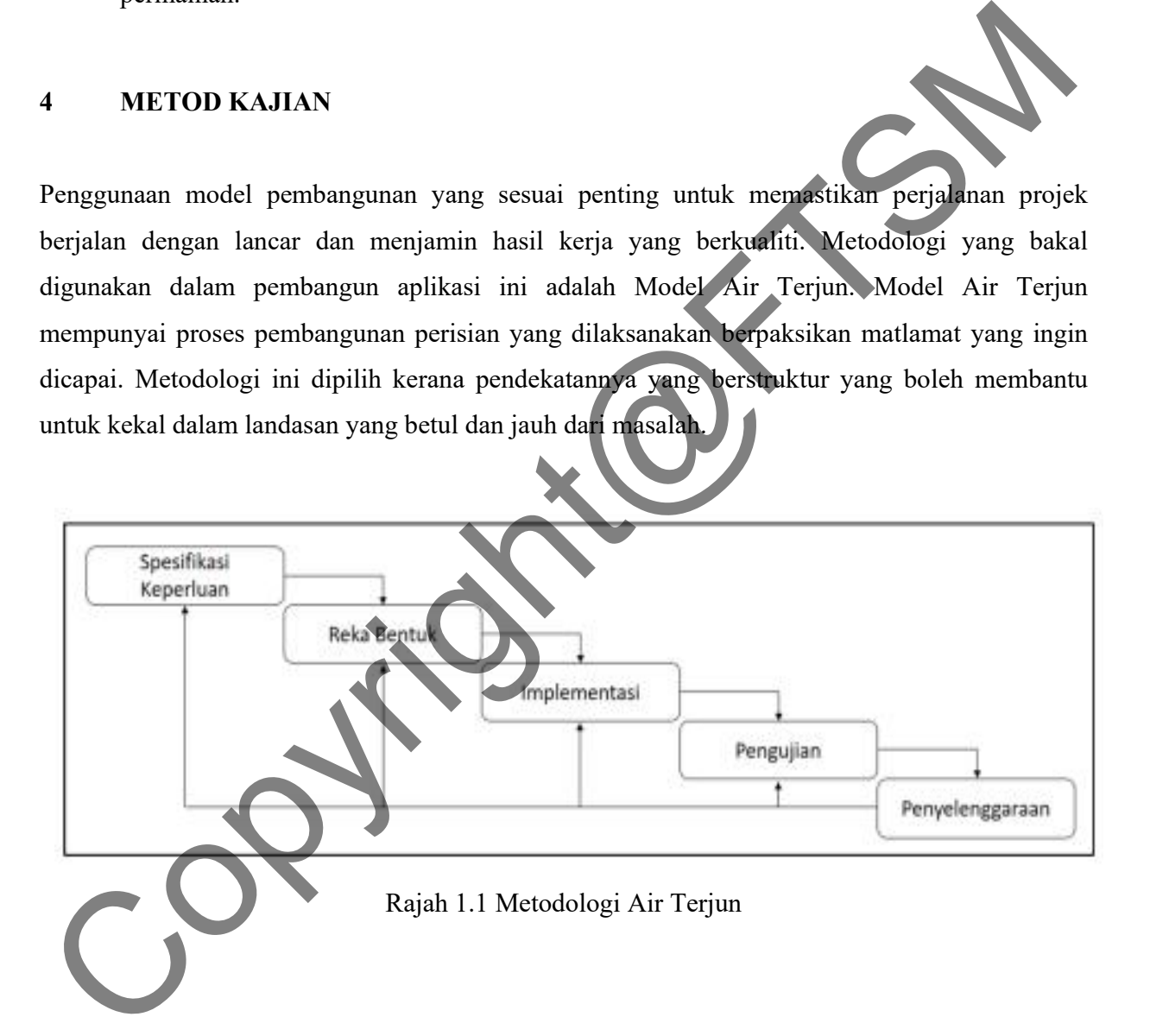

## **4.1 Analisis Keperluan**

 Fasa ini melibatkan penganalisisan keperluan dan pemahaman permasalahan yang berkaitan dengan keperluan aplikasi mudah alih ini. Keperluan pengguna hendaklah diteliti supaya aplikasi yang dibangunkan ini menepati keperluan dan mencapai objektif.

### **4.2 Reka bentuk**

 Dalam fasa ini pula, penyelesaian teknikal seperti senario, susun atur (layout) dan modal data kepada penyelesaian masalah akan direka berdasarkan keperluan produk yang terhasil daripada fasa analisis. Cadangan reka bentuk antara muka dan algorithma aplikasi juga akan dibentuk sebelum melaksanakan pembangunan aplikasi.

## **4.3 Implementasi**

 Setelah fasa reka bentuk selesai dan diluluskan, implementasi teknikal akan dimulakan. Semua elemen yang telah siap sebelumnya akan digabungkan untuk menghasilkan aplikasi lengkap. Aplikasi ini akan menggunakan teknologi pengimbasan kod QR di mana pengguna boleh mendapatkan maklumat mengenai pelan permainan dan memudahkan proses permainan di setiap checkpoint. inga akan dibentuk sebelum melaksanakan pembangunan aplikasi.<br>
Setelah fasa reka bentuk selesai dan diluluskan, implementasi peknist dikaratikan Semua elemen yang telah siap sebelumnya akan digabungkan untuk menghasilka ap

## **4.4 Pengujian**

 Sesudah selesainya implementasi penuh, produk hendaklah diuji dahulu sebelum produk tersebut dikeluarkan kepada pelanggan. Ini adalah untuk memastikan bahawa produk ini memenuhi keperluan pengguna dan mencapai objektif yang ditetapkan. Pengujian ini boleh dilakukan di mana-mana lokasi dan lokasi kawasan ini perlu diletakkan koordinatnya ke dalam sistem

#### **4.5 Penyelenggaraan**

 Semasa fasa ini, aplikasi ini telah dikeluarkan dan sedang digunapakai oleh pengguna. Perubahan akan dibuat pada fasa ini sekiranya terdapat masalah yang timbul seperti kesilapan dalam fasa reka bentuk atau perubahan dalam keperluan pengguna.

#### **5 HASIL KAJIAN**

Di bahagian hasil kajian ini, hasil daripada membangunkan proses aplikasi mudah alih untuk pembelajaran secara teroka: eduRace akan dibincangkan. Proses yang telah berlaku semasa fasa reka bentuk akan dibincangkan dan perisian yang telah digunakan untuk membangunkan dan menjayakan aplikasi ini adalah Android Studio

 Google Maps API dan ZXing Barcode API adalah perkhidmatan yang digunakan bagi memudahkan proses pembangunan aplikasi eduRace ini. Aplikasi akan dibangunkan berdasarkan spesifikasi dan fungsian yang telah ditetapkan dalam fasa analisis keperluan. Seterusnya, aplikasi yang telah dibangunkan akan diuji bagi memastikan hasil pembangunan mencapai objektif dan memenuhi spesifikasi pengguna.

Antara muka yang dibina di dalam sistem aplikasi eduRace adalah ringkas, kemas dan mesra pengguna di mana setiap paparan antara muka mudah difahami. Rajah 2 sehingga Rajah 10 menunjukkan antara muka pengguna yang telah dibina untuk sistem aplikasi eduRace. Antara muka yang telah dibina untuk pentadbir.pula ditunjukkan pada Rajah 11 hingga Rajah 16.

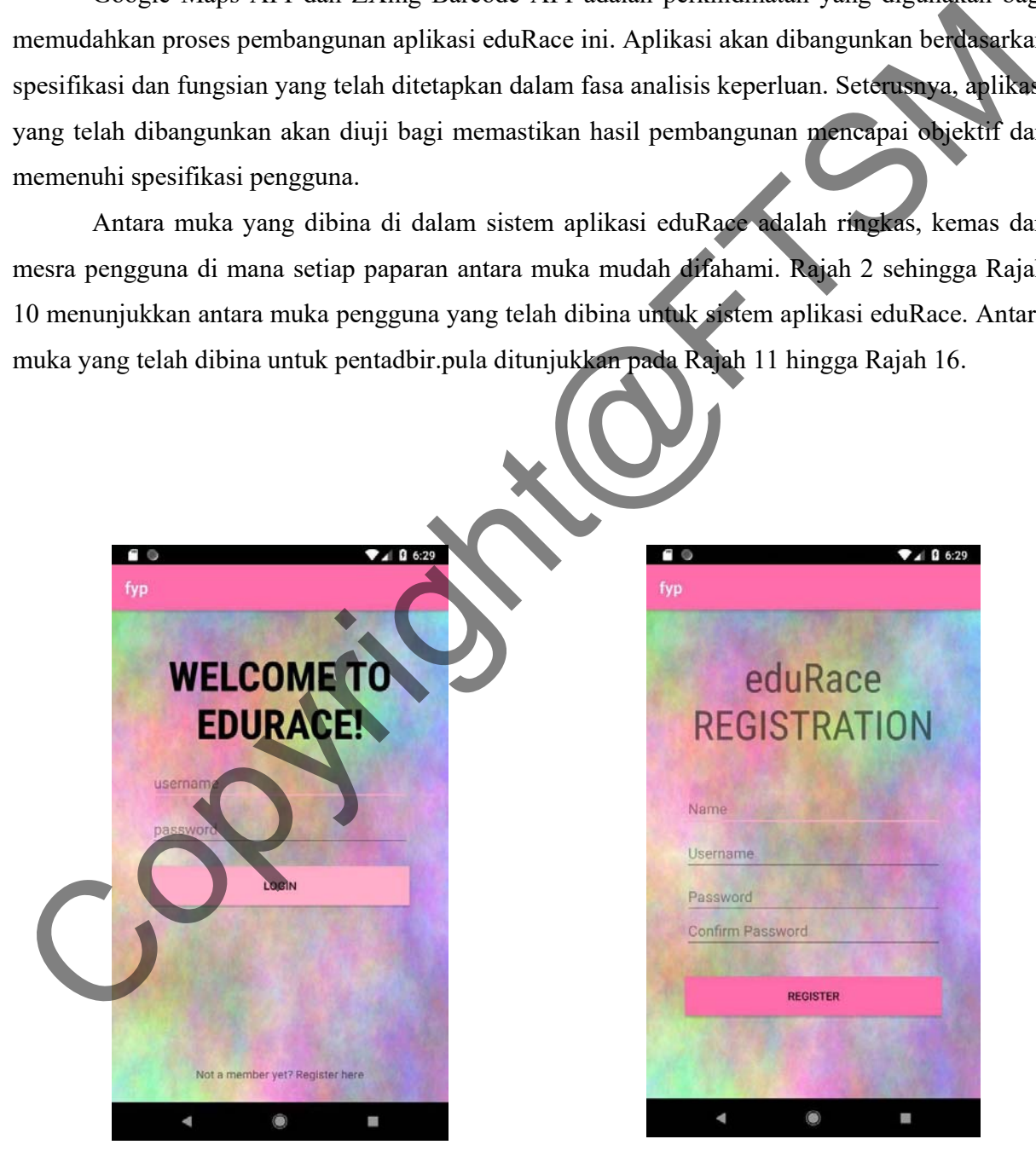

Rajah 2 Skrin Utama Pengguna Rajah 3 Skrin pendafataran pengguna baru

Rajah 2 merupakan skrin utama aplikasi ini. Pengguna perlu mendaftar masuk untuk menggunakan aplikasi ini. Sekiranya pengguna belum berdaftar, pengguna hendaklah mendaftar sebagai pengguna baru. Rajah 3 menunjukkan skrin pendaftaran pengguna baru.

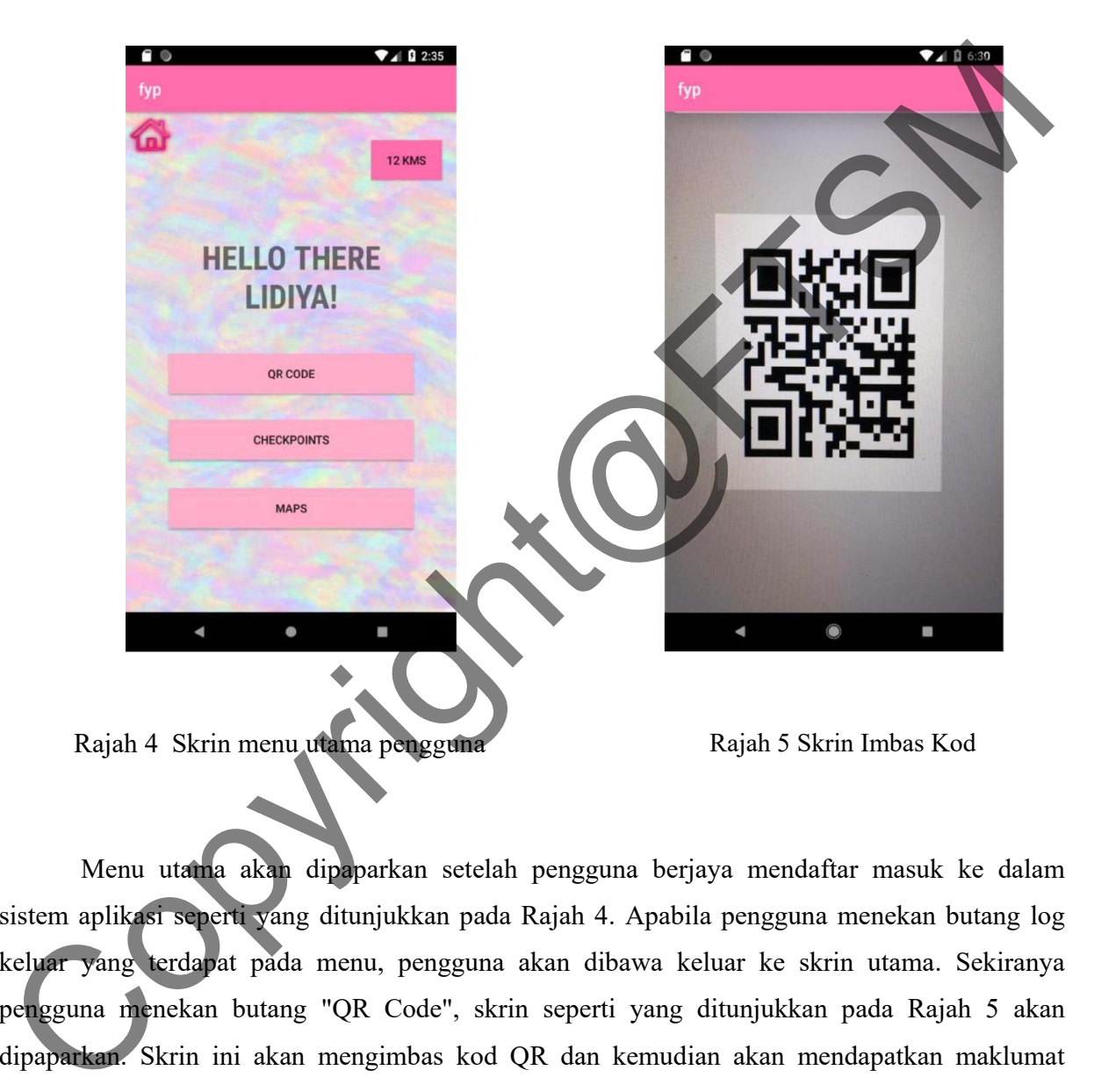

Menu utama akan dipaparkan setelah pengguna berjaya mendaftar masuk ke dalam sistem aplikasi seperti yang ditunjukkan pada Rajah 4. Apabila pengguna menekan butang log keluar yang terdapat pada menu, pengguna akan dibawa keluar ke skrin utama. Sekiranya pengguna menekan butang "QR Code", skrin seperti yang ditunjukkan pada Rajah 5 akan dipaparkan. Skrin ini akan mengimbas kod QR dan kemudian akan mendapatkan maklumat daripada pangkalan data berdasarkan data yang terdapat pada kod QR.

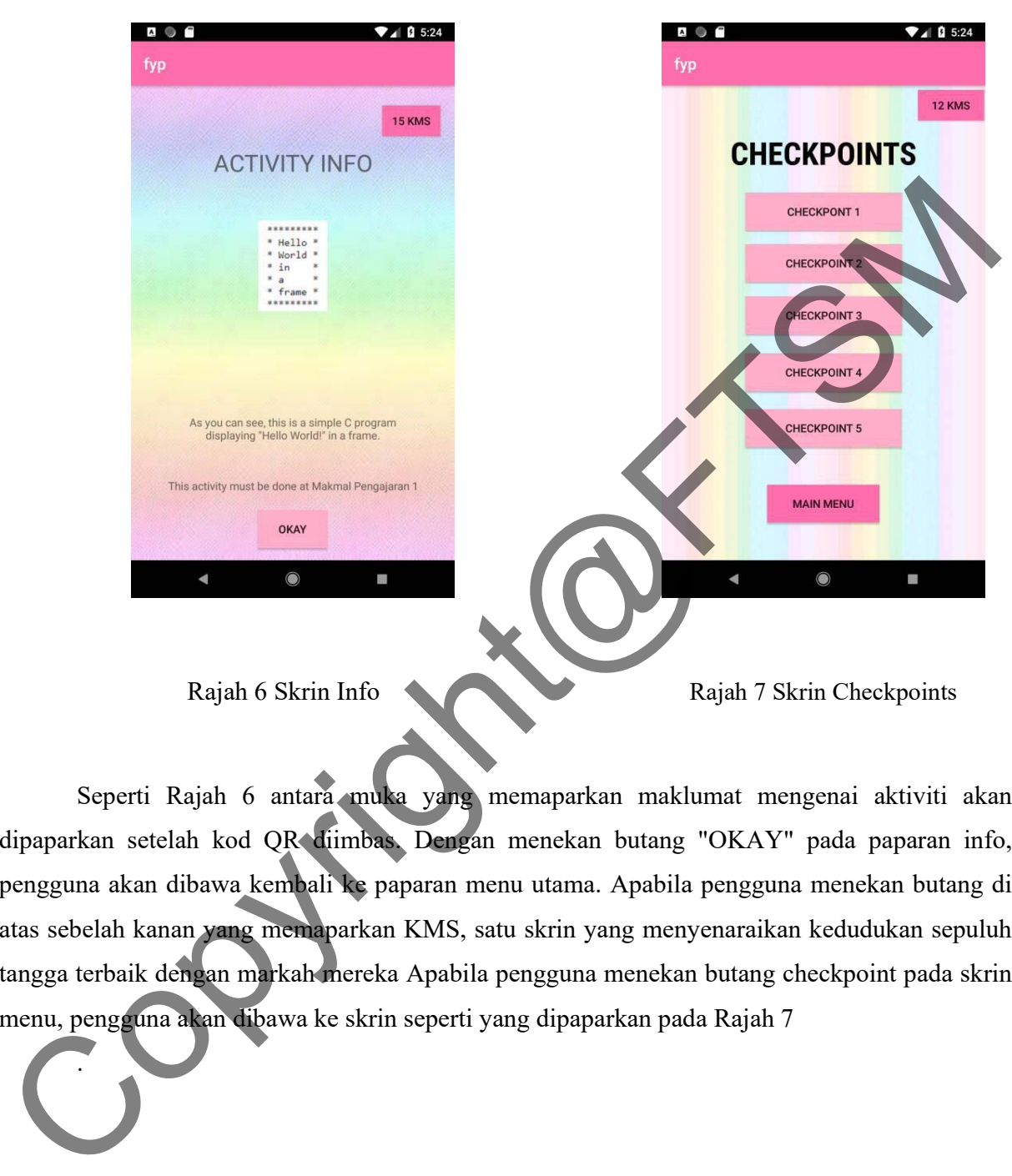

.

Rajah 6 Skrin Info Rajah 7 Skrin Checkpoints

Seperti Rajah 6 antara muka yang memaparkan maklumat mengenai aktiviti akan dipaparkan setelah kod QR diimbas. Dengan menekan butang "OKAY" pada paparan info, pengguna akan dibawa kembali ke paparan menu utama. Apabila pengguna menekan butang di atas sebelah kanan yang memaparkan KMS, satu skrin yang menyenaraikan kedudukan sepuluh tangga terbaik dengan markah mereka Apabila pengguna menekan butang checkpoint pada skrin menu, pengguna akan dibawa ke skrin seperti yang dipaparkan pada Rajah 7

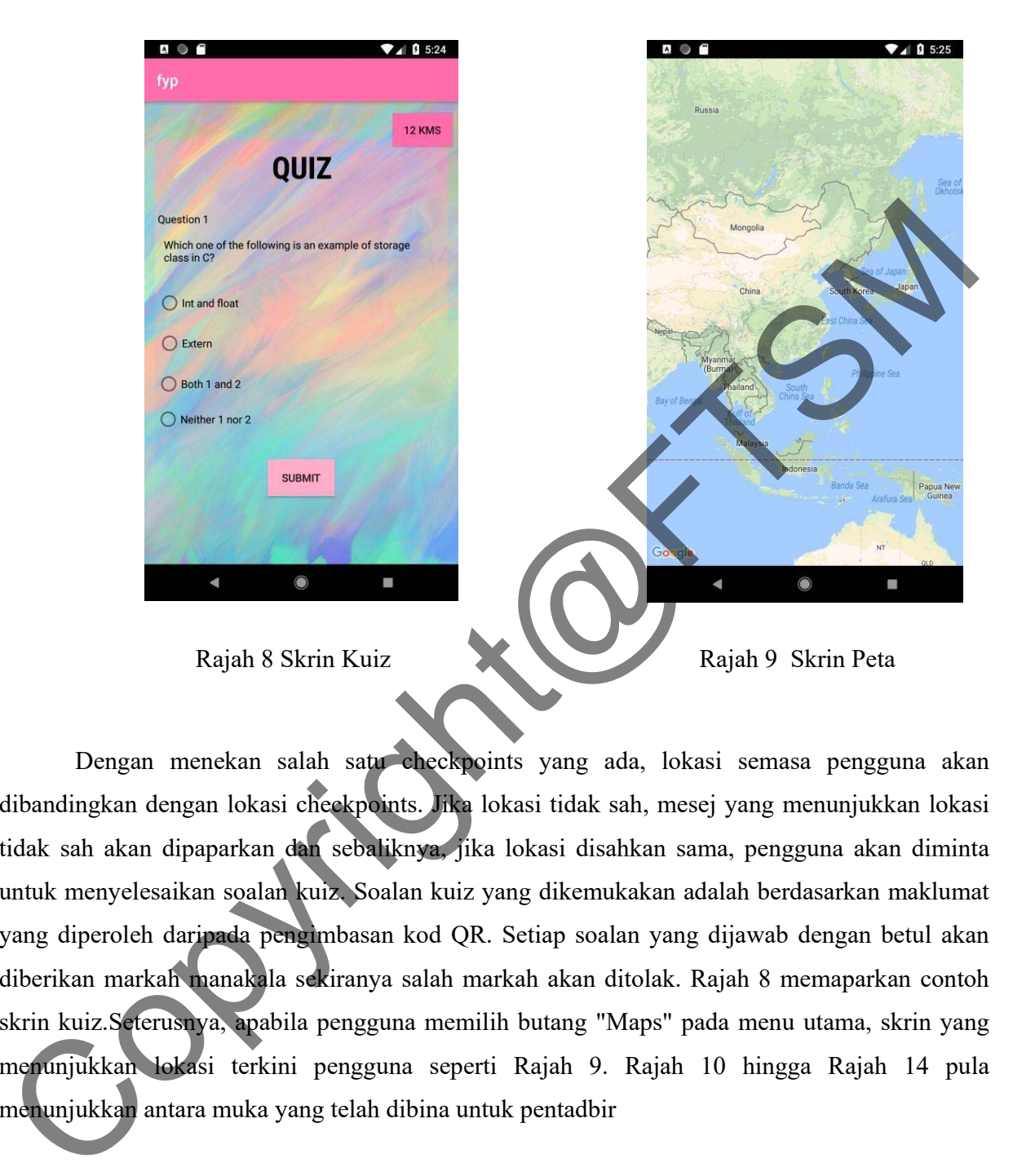

Dengan menekan salah satu checkpoints yang ada, lokasi semasa pengguna akan dibandingkan dengan lokasi checkpoints. Jika lokasi tidak sah, mesej yang menunjukkan lokasi tidak sah akan dipaparkan dan sebaliknya, jika lokasi disahkan sama, pengguna akan diminta untuk menyelesaikan soalan kuiz. Soalan kuiz yang dikemukakan adalah berdasarkan maklumat yang diperoleh daripada pengimbasan kod QR. Setiap soalan yang dijawab dengan betul akan diberikan markah manakala sekiranya salah markah akan ditolak. Rajah 8 memaparkan contoh skrin kuiz.Seterusnya, apabila pengguna memilih butang "Maps" pada menu utama, skrin yang menunjukkan lokasi terkini pengguna seperti Rajah 9. Rajah 10 hingga Rajah 14 pula menunjukkan antara muka yang telah dibina untuk pentadbir

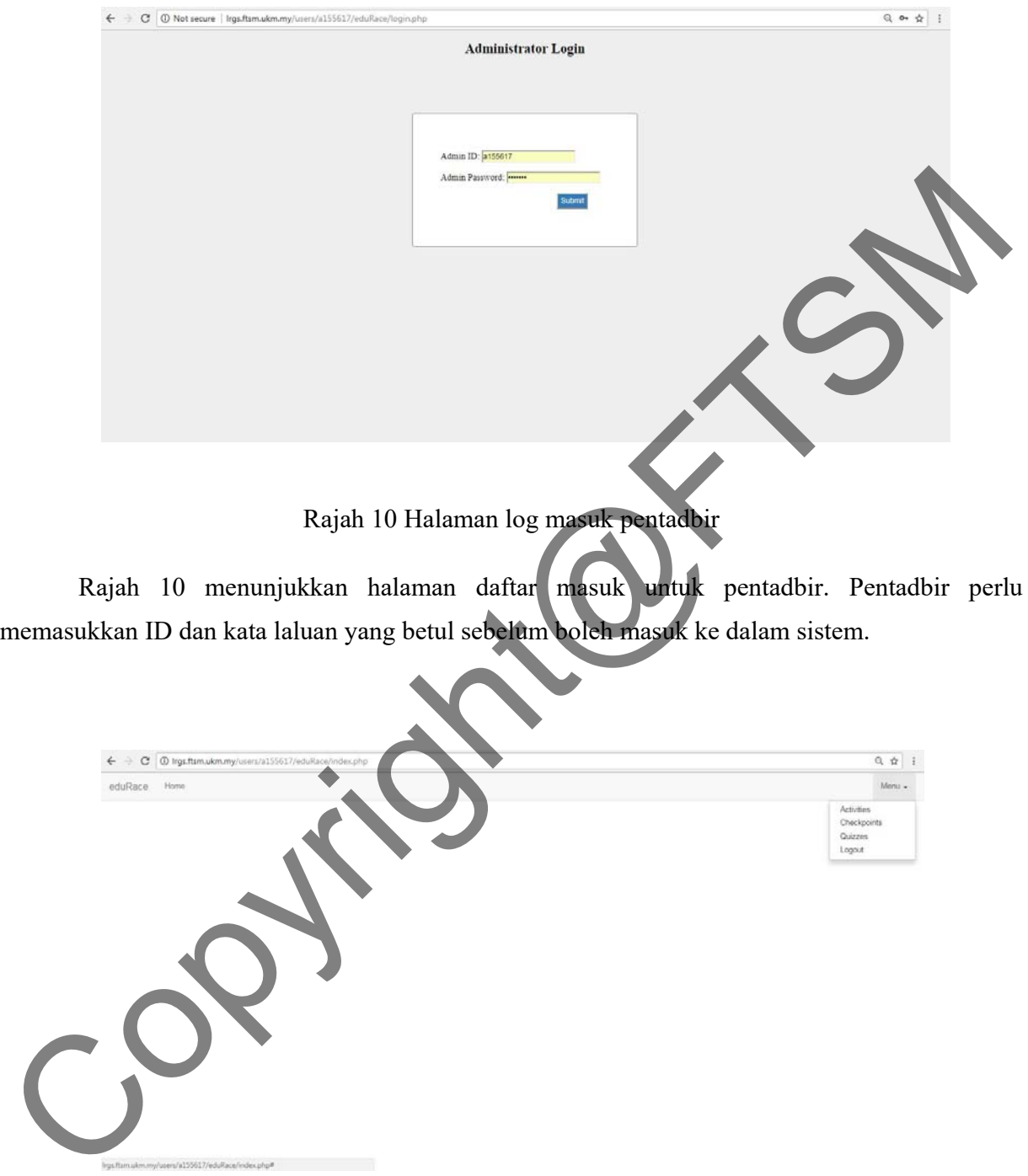

Rajah 11 Halaman utama pentadbir

Rajah 11 pula menunjukkan halaman utama pentadbir setelah berjaya log masuk ke dalam sistem. Halaman ini memaparkan menu yang berbentuk *drop-down.* 

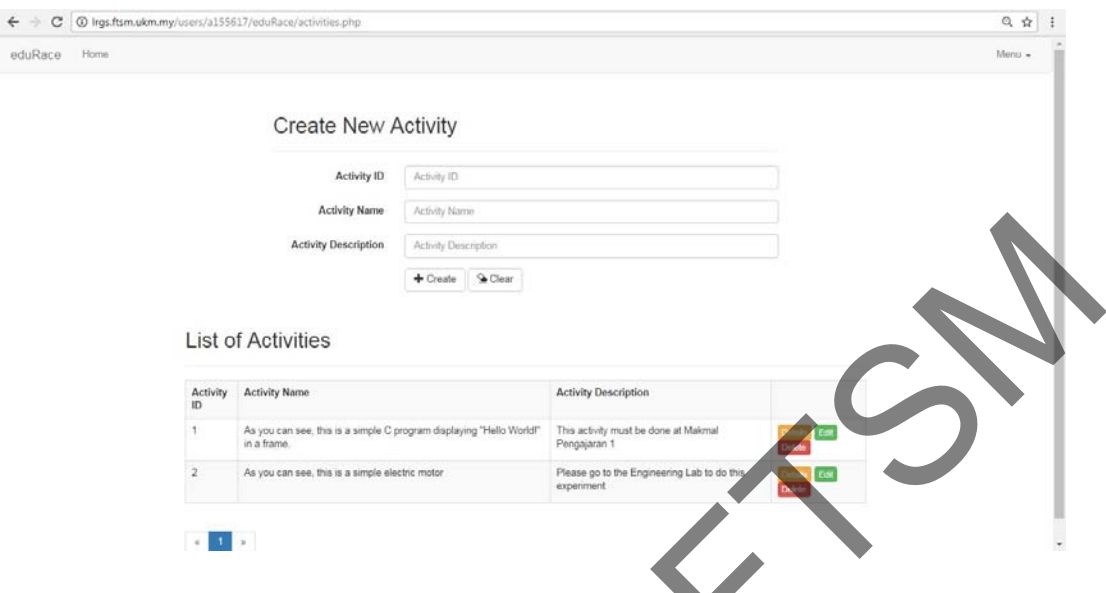

Rajah 12 Halaman kemaskini aktiviti

Sekiranya pentadbir memilih menu "Activity", paparan pada Rajah 12 akan ditunjukkan. Pada halaman ini, pentadbir boleh memasukkan maklumati aktiviti baru ke dalam sistem, mengemaskini data pada maklumat aktiviti yang sedia ada dan pentadbir juga boleh memadam maklumat aktiviti daripada rekod pangkalan data.

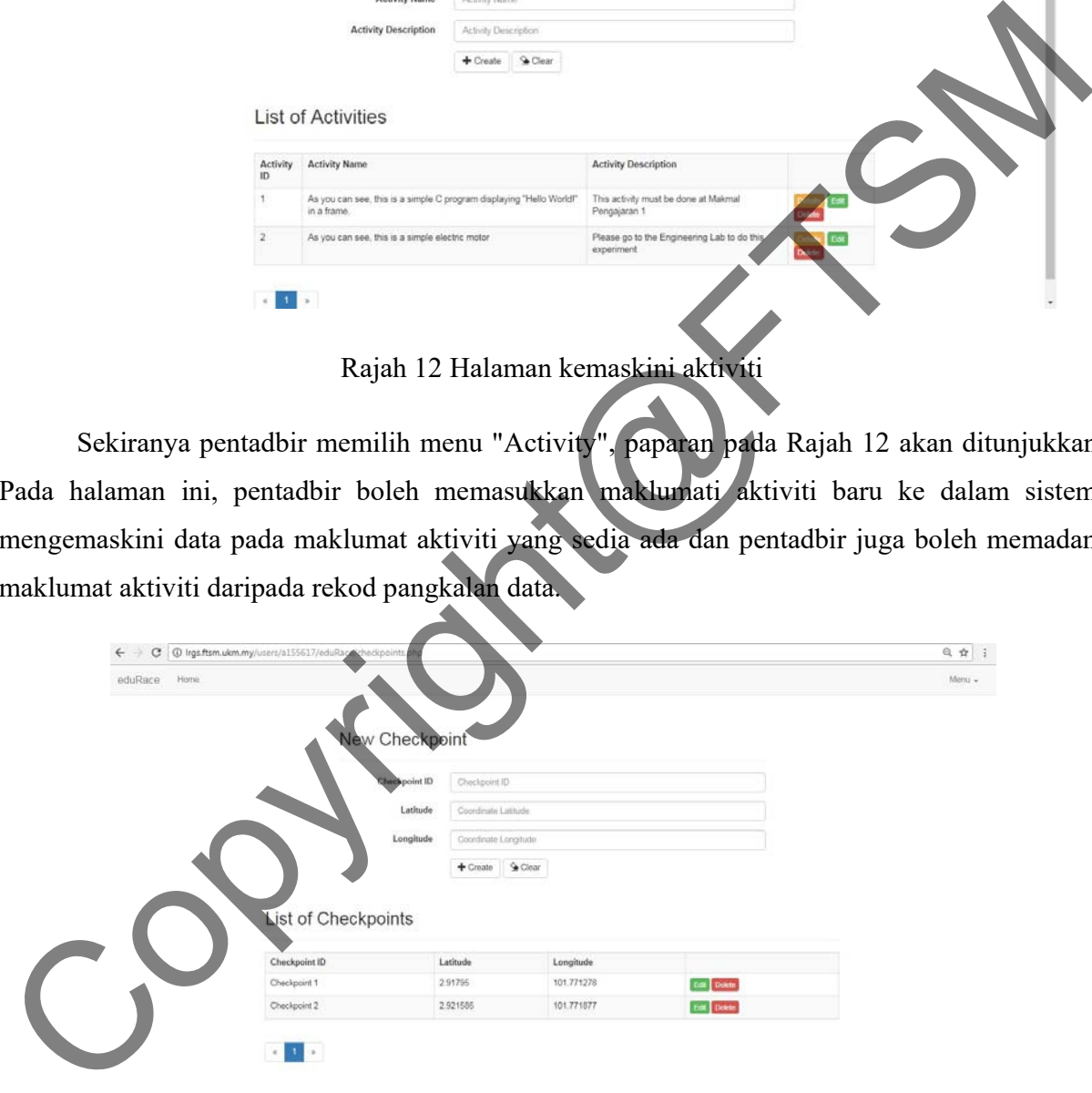

Rajah 13 Halaman kemaskini *checkpoints* 

Seterusnya, jika pentadbir menekan menu "Checkpoints", paparan pada Rajah 13 akan ditunjukkan. Di sini pentadbir boleh menambah lokasi checkpoint baru, mengemas kini lokasi checkpoint terdahulu dan membuang lokasi checkpoint yang tidak diperlukan.

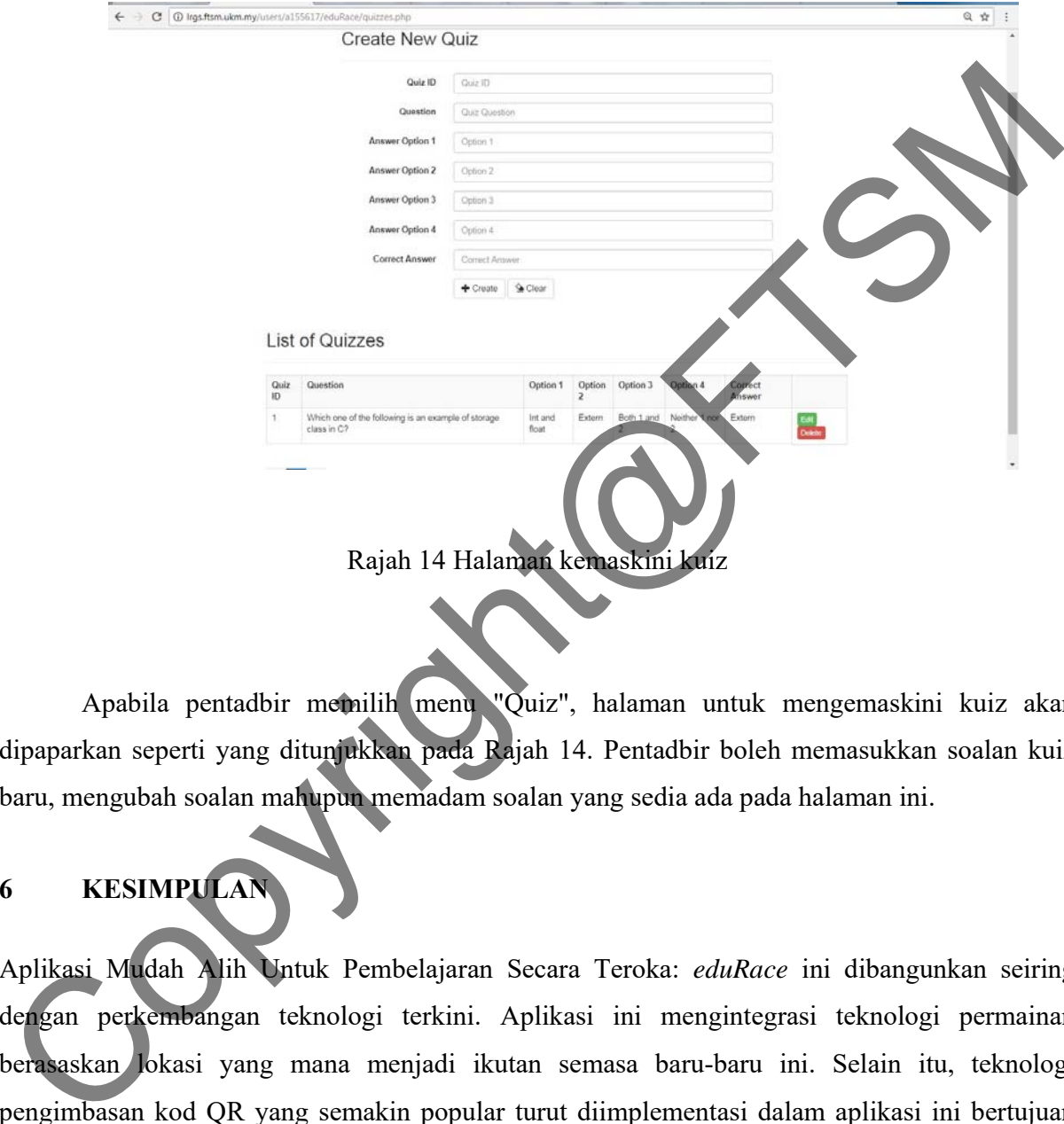

Apabila pentadbir memilih menu "Quiz", halaman untuk mengemaskini kuiz akan dipaparkan seperti yang ditunjukkan pada Rajah 14. Pentadbir boleh memasukkan soalan kuiz baru, mengubah soalan mahupun memadam soalan yang sedia ada pada halaman ini.

## **6 KESIMPULAN**

Aplikasi Mudah Alih Untuk Pembelajaran Secara Teroka: *eduRace* ini dibangunkan seiring dengan perkembangan teknologi terkini. Aplikasi ini mengintegrasi teknologi permainan berasaskan lokasi yang mana menjadi ikutan semasa baru-baru ini. Selain itu, teknologi pengimbasan kod QR yang semakin popular turut diimplementasi dalam aplikasi ini bertujuan untuk memaparkan maklumat aktiviti.

Dengan adanya aplikasi ini, ia boleh dijadikan sebagai alat sokongan pembelajaran di luar kelas. Aplikasi ini boleh menjadikan pembelajaran di luar kelas lebih menarik dan aktif

kerana pengguna aplikasi ini perlu bergerak dari satu *checkpoint* ke *checkpoint* yang lain. Di samping itu, pengguna juga perlu berfikir kerana sebelum pengguna boleh melepasi sesuatu *checkpoint*, pengguna perlu menjawab soalan kuiz yang disediakan.

 Tidak dinafikan bahawa aplikasi yang telah dibangunkan ini mempunyai kelemahannya, namun ia juga mempunyai kelebihannya yang tersendiri. Diharapkan dengan adanya aplikasi ini, pengguna atau pelajar sendiri dapat belajar dalam keadaan berbeza berbanding dengan hanya duduk di kelas dan belajar. Pengguna akan dapat menjadikan pembelajaran di luar kelas lebih menarik dan seronok. The main and the state of the state of the state of the state of the state of the state of the state of the state of the state of the state of the state of the state of the state of the state of the state of the state of t

#### **7 RUJUKAN**

- Briggs, 1990 Learning by exploration: Thinking aloud while exploring an information system Instructional Science 27: 269-284. doi: 10.1023/A:1003154230484
- Carroll, 1990. Learning by exploration: Thinking aloud while exploring an information system Instructional Science 27: 269-284. doi: 10.1023/A:1003154230484
- Kerr and Payne, 1994. . Learning by exploration: Thinking aloud while exploring an information system . Instructional Science 27: 269-284. doi: 10.1023/A:1003154230484

Margaret, 2009. Location-Based Services

Retrieved from http://searchnetworking.techtarget.com/definition/location-based-service-LBS

Payne and Howes, 1992

Learning by exploration: Thinking aloud while exploring an information system

Instructional Science 27: 269-284. doi:10.1023/A:1003154230484

Roger McHaney, 2004 Location-Specific Content

https://cft.vanderbilt.edu/guides -sub-pages/teaching-outside-the-classroom/

## Social Scavenger

https://itunes.apple.com/us/app/social-scavenger/id547037138?mt=8

The Amazing Race.

http://amazingrace.wikia.com/wiki/The\_Amazing\_Race\_-\_The\_Game\_(iPhone\_App)

The Race

https://play.google.com/store/apps/details?id=org.hostedgames.race The Race<br>https://play.google.com/storc/apps/details?id=org.hostcdgames.race<br>COPYSTSM